# **BEKANNTMACHUNG**

zur 6. Sitzung des Bauausschusses am Mittwoch, 15.11.2023, 18:30 Uhr im Großen Sitzungssaal des Rathauses der Stadt Musterstadt

### **Tagesordnung**

#### **Top ÖFFENTLICHER TEIL**

- 1. Genehmigung der Niederschrift der letzten Sitzung vom 20.09.2023
- 2. Neubau eines Kindergartens
- 3. Sanierung der Spielplätze
- 4. Zukunft der Jugendarbeit in Musterstadt
- 5. Kanalreparaturen in offener Bauweise
- 6. Anträge/Anfragen
- 7. Mitteilungen

Musterstadt, 30.10.2023

Der Bürgermeister

# **ÖFFENTLICHE NIEDERSCHRIFT**

der 6. Sitzung des Bauausschusses am Mittwoch, 15.11.2023, 18:30 Uhr bis 19:22 Uhr im Großen Sitzungssaal des Rathauses der Stadt Musterstadt

### **Anwesenheiten**

Vorsitz:

Otto Kemper (SPD)

#### Anwesend:

Dr. Ralf Albers (SPD) Tobias App (CDU) Adam Baumann (CDU) Erika Charlotte Fisching (GRÜNE) Lina Himmel (GRÜNE) Stefani Jakobi (GRÜNE) Peter Paulus (GRÜNE) Simon Petrus (GRÜNE) Judith Planke (CDU) Roland Remus (CDU) Bernd-Paul Ritschfeld (FDP) Erika Gabler (FDP) Franz-Xaver Gabler (GRÜNE) Hans-Ullrich Kötter (FDP) Kalinka Malic (GRÜNE) Dr. Stefan Sternberg Dieter Albowitz (SPD)

Entschuldigt fehlten:

Von der Verwaltung waren anwesend:

Franz Meier (Schriftführer)

Gäste:

## **Tagesordnung**

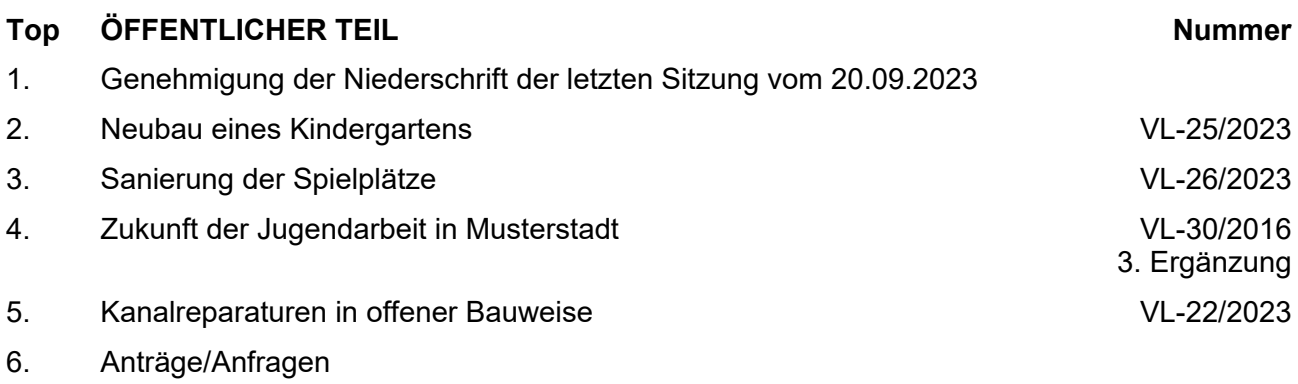

### 7. Mitteilungen

#### **Sitzungsverlauf**

Ausschussvorsitzender Otto Kemper eröffnet die Sitzung des Bauausschusses um 18:30 Uhr und stellt fest, dass die Einladung form- und fristgerecht erfolgt und der Ausschuss beschlussfähig ist.

#### **ÖFFENTLICHER TEIL**

#### **TOP Thema Vorlagen Nr.**

#### **1. Genehmigung der Niederschrift der letzten Sitzung vom 20.09.2023**

Die Niederschrift der letzten Sitzung wurde einstimmig zur Kenntnis genommen. Einzelne Stellungnahmen wurden nicht vorgetragen.

#### **2. Neubau eines Kindergartens VL-25/2023**

Video bietet eine leistungsstarke Möglichkeit zur Unterstützung Ihres Standpunkts. Wenn Sie auf "Onlinevideo" klicken, können Sie den Einbettungscode für das Video einfügen, das hinzugefügt werden soll. Sie können auch ein Stichwort eingeben, um online nach dem Videoclip zu suchen, der optimal zu Ihrem Dokument passt.

Damit Ihr Dokument ein professionelles Aussehen erhält, stellt Word einander ergänzende Designs für Kopfzeile, Fußzeile, Deckblatt und Textfelder zur Verfügung. Beispielsweise können Sie ein passendes Deckblatt mit Kopfzeile und Randleiste hinzufügen. Klicken Sie auf "Einfügen", und wählen Sie dann die gewünschten Elemente aus den verschiedenen Katalogen aus.

Designs und Formatvorlagen helfen auch dabei, die Elemente Ihres Dokuments aufeinander abzustimmen. Wenn Sie auf "Design" klicken und ein neues Design auswählen, ändern sich die Grafiken, Diagramme und SmartArt-Grafiken so, dass sie dem neuen Design entsprechen. Wenn Sie Formatvorlagen anwenden, ändern sich die Überschriften passend zum neuen Design.

#### **Beschlussempfehlung für den Rat der Stadt Musterstadt:**

Wir beantragen den Neubau eines Kindergartens

#### **Beratungsergebnis:**

einstimmig

#### **3. Sanierung der Spielplätze VL-26/2023**

Video bietet eine leistungsstarke Möglichkeit zur Unterstützung Ihres Standpunkts. Wenn Sie auf "Onlinevideo" klicken, können Sie den Einbettungscode für das Video einfügen, das hinzugefügt werden soll. Sie können auch ein Stichwort eingeben, um online nach dem Videoclip zu suchen, der optimal zu Ihrem Dokument passt. Damit Ihr Dokument ein professionelles Aussehen erhält, stellt Word einander ergänzende Designs für Kopfzeile, Fußzeile, Deckblatt und Textfelder zur Verfügung. Beispielsweise können Sie ein passendes Deckblatt mit Kopfzeile und Randleiste hinzufügen. Klicken Sie auf

"Einfügen", und wählen Sie dann die gewünschten Elemente aus den verschiedenen Katalogen aus.

#### **Beschlussempfehlung für den Schul-, Kultur und Jugendausschuss:**

Die Spielplätze sollen saniert werden, um diese attraktiver zu machen.

#### **Beratungsergebnis:**

einstimmig

#### **4. Zukunft der Jugendarbeit in Musterstadt VL-30/2016**

# **3. Ergänzung**

Video bietet eine leistungsstarke Möglichkeit zur Unterstützung Ihres Standpunkts. Wenn Sie auf "Onlinevideo" klicken, können Sie den Einbettungscode für das Video einfügen, das hinzugefügt werden soll. Sie können auch ein Stichwort eingeben, um online nach dem Videoclip zu suchen, der optimal zu Ihrem Dokument passt.

Damit Ihr Dokument ein professionelles Aussehen erhält, stellt Word einander ergänzende Designs für Kopfzeile, Fußzeile, Deckblatt und Textfelder zur Verfügung. Beispielsweise können Sie ein passendes Deckblatt mit Kopfzeile und Randleiste hinzufügen. Klicken Sie auf "Einfügen", und wählen Sie dann die gewünschten Elemente aus den verschiedenen Katalogen aus.

Designs und Formatvorlagen helfen auch dabei, die Elemente Ihres Dokuments aufeinander abzustimmen. Wenn Sie auf "Design" klicken und ein neues Design auswählen, ändern sich die Grafiken, Diagramme und SmartArt-Grafiken so, dass sie dem neuen Design entsprechen. Wenn Sie Formatvorlagen anwenden, ändern sich die Überschriften passend zum neuen Design.

Sparen Sie Zeit in Word dank neuer Schaltflächen, die angezeigt werden, wo Sie sie benötigen. Zum Ändern der Weise, in der sich ein Bild in Ihr Dokument einfügt, klicken Sie auf das Bild. Dann wird eine Schaltfläche für Layoutoptionen neben dem Bild angezeigt Beim Arbeiten an einer Tabelle klicken Sie an die Position, an der Sie eine Zeile oder Spalte hinzufügen möchten, und klicken Sie dann auf das Pluszeichen.

#### **Beschluss:**

Das Jugendamt des Kreises Musterstadt – Herr Max Mustermann– wird gebeten, ein Konzept zur Fortsetzung der offenen Kinder- und Jugendarbeit in Musterstadt zu erarbeiten. Dieses soll in direkter Abstimmung mit der Gemeinde Musterstadt und in intensiver Zusammenarbeit mit der Mitarbeiterin des Jugendhauses geschehen.

#### **Beratungsergebnis:**

einstimmig

#### **5. Kanalreparaturen in offener Bauweise VL-22/2023**

Video bietet eine leistungsstarke Möglichkeit zur Unterstützung Ihres Standpunkts. Wenn Sie auf "Onlinevideo" klicken, können Sie den Einbettungscode für das Video einfügen, das hinzugefügt werden soll. Sie können auch ein Stichwort eingeben, um online nach dem Videoclip zu suchen, der optimal zu Ihrem Dokument passt.

Damit Ihr Dokument ein professionelles Aussehen erhält, stellt Word einander ergänzende Designs für Kopfzeile, Fußzeile, Deckblatt und Textfelder zur Verfügung. Beispielsweise können Sie ein passendes Deckblatt mit Kopfzeile und Randleiste hinzufügen. Klicken Sie auf "Einfügen", und wählen Sie dann die gewünschten Elemente aus den verschiedenen Katalogen aus.

Designs und Formatvorlagen helfen auch dabei, die Elemente Ihres Dokuments aufeinander abzustimmen. Wenn Sie auf "Design" klicken und ein neues Design auswählen, ändern sich die Grafiken, Diagramme und SmartArt-Grafiken so, dass sie dem neuen Design entsprechen. Wenn Sie Formatvorlagen anwenden, ändern sich die Überschriften passend zum neuen Design.

#### **Beschlussempfehlung für den Haupt- und Finanzausschuss:**

Der Durchführung der erforderlichen Maßnahme wird, unter der Voraussetzung dass die benötigten Haushaltsmittel bereitgestellt werden, zugestimmt.

#### **Beratungsergebnis:**

einstimmig

#### **6. Anträge/Anfragen**

Video bietet eine leistungsstarke Möglichkeit zur Unterstützung Ihres Standpunkts. Wenn Sie auf "Onlinevideo" klicken, können Sie den Einbettungscode für das Video einfügen, das hinzugefügt werden soll. Sie können auch ein Stichwort eingeben, um online nach dem Videoclip zu suchen, der optimal zu Ihrem Dokument passt.

Damit Ihr Dokument ein professionelles Aussehen erhält, stellt Word einander ergänzende Designs für Kopfzeile, Fußzeile, Deckblatt und Textfelder zur Verfügung. Beispielsweise können Sie ein passendes Deckblatt mit Kopfzeile und Randleiste hinzufügen. Klicken Sie auf "Einfügen", und wählen Sie dann die gewünschten Elemente aus den verschiedenen Katalogen aus.

Designs und Formatvorlagen helfen auch dabei, die Elemente Ihres Dokuments aufeinander abzustimmen. Wenn Sie auf "Design" klicken und ein neues Design auswählen, ändern sich die Grafiken, Diagramme und SmartArt-Grafiken so, dass sie dem neuen Design entsprechen. Wenn Sie Formatvorlagen anwenden, ändern sich die Überschriften passend zum neuen Design.

Sparen Sie Zeit in Word dank neuer Schaltflächen, die angezeigt werden, wo Sie sie benötigen. Zum Ändern der Weise, in der sich ein Bild in Ihr Dokument einfügt, klicken Sie auf das Bild. Dann wird eine Schaltfläche für Layoutoptionen neben dem Bild angezeigt Beim Arbeiten an einer Tabelle klicken Sie an die Position, an der Sie eine Zeile oder Spalte hinzufügen möchten, und klicken Sie dann auf das Pluszeichen. Auch das Lesen ist bequemer in der neuen Leseansicht. Sie können Teile des Dokuments reduzieren und sich auf den gewünschten Text konzentrieren. Wenn Sie vor dem Ende zu lesen aufhören müssen, merkt sich Word die Stelle, bis zu der Sie gelangt sind – sogar auf einem anderen Gerät.

#### **7. Mitteilungen**

Video bietet eine leistungsstarke Möglichkeit zur Unterstützung Ihres Standpunkts. Wenn Sie auf "Onlinevideo" klicken, können Sie den Einbettungscode für das Video einfügen, das hinzugefügt werden soll. Sie können auch ein Stichwort eingeben, um online nach dem Videoclip zu suchen, der optimal zu Ihrem Dokument passt.

Damit Ihr Dokument ein professionelles Aussehen erhält, stellt Word einander ergänzende Designs für Kopfzeile, Fußzeile, Deckblatt und Textfelder zur Verfügung. Beispielsweise können Sie ein passendes Deckblatt mit Kopfzeile und Randleiste hinzufügen. Klicken Sie auf "Einfügen", und wählen Sie dann die gewünschten Elemente aus den verschiedenen Katalogen aus.

Designs und Formatvorlagen helfen auch dabei, die Elemente Ihres Dokuments aufeinander abzustimmen. Wenn Sie auf "Design" klicken und ein neues Design auswählen, ändern sich die Grafiken, Diagramme und SmartArt-Grafiken so, dass sie dem neuen Design entsprechen. Wenn Sie Formatvorlagen anwenden, ändern sich die Überschriften passend zum neuen Design.

Sparen Sie Zeit in Word dank neuer Schaltflächen, die angezeigt werden, wo Sie sie benötigen. Zum Ändern der Weise, in der sich ein Bild in Ihr Dokument einfügt, klicken Sie auf das Bild. Dann wird eine Schaltfläche für Layoutoptionen neben dem Bild angezeigt Beim Arbeiten an einer Tabelle klicken Sie an die Position, an der Sie eine Zeile oder Spalte hinzufügen möchten, und klicken Sie dann auf das Pluszeichen.

Ausschussvorsitzender Otto Kemper schließt die öffentliche Sitzung des Bauausschusses um 19:22 Uhr und bedankt sich bei den Zuschauern für Ihre Teilnahme.

Musterstadt, 06.12.2023

Otto Kemper **Franz Meier** Franz Meier

Ausschussvorsitzender Schriftführer

### **Beschlussvorlage**

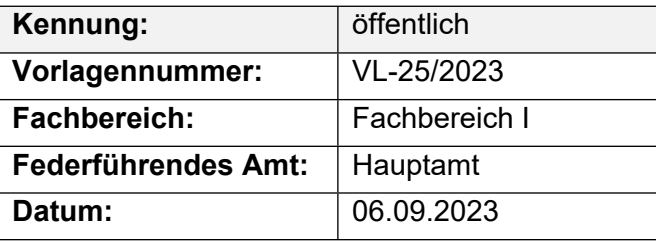

#### **Beratungsfolge**

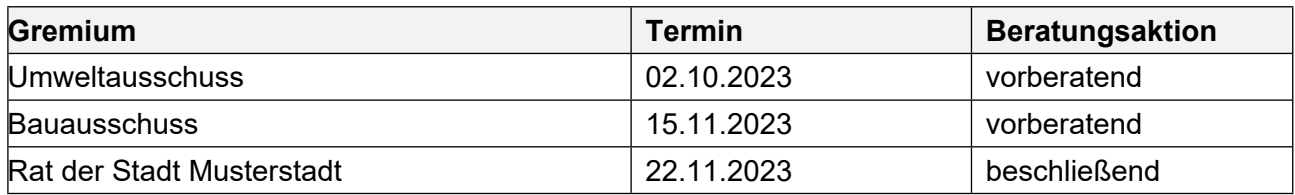

#### **Betreff:**

#### **Neubau eines Kindergartens**

#### **Beschlussvorschlag:**

Wir beantragen den Neubau eines Kindergartens

#### **Finanzielle Auswirkungen:**

Siehe Anlage xyz

#### **Sachdarstellung:**

Video bietet eine leistungsstarke Möglichkeit zur Unterstützung Ihres Standpunkts. Wenn Sie auf "Onlinevideo" klicken, können Sie den Einbettungscode für das Video einfügen, das hinzugefügt werden soll. Sie können auch ein Stichwort eingeben, um online nach dem Videoclip zu suchen, der optimal zu Ihrem Dokument passt.

Damit Ihr Dokument ein professionelles Aussehen erhält, stellt Word einander ergänzende Designs für Kopfzeile, Fußzeile, Deckblatt und Textfelder zur Verfügung. Beispielsweise können Sie ein passendes Deckblatt mit Kopfzeile und Randleiste hinzufügen. Klicken Sie auf "Einfügen", und wählen Sie dann die gewünschten Elemente aus den verschiedenen Katalogen aus. Designs und Formatvorlagen helfen auch dabei, die Elemente Ihres Dokuments aufeinander abzustimmen. Wenn Sie auf "Design" klicken und ein neues Design auswählen, ändern sich die Grafiken, Diagramme und SmartArt-Grafiken so, dass sie dem neuen Design entsprechen. Wenn Sie Formatvorlagen anwenden, ändern sich die Überschriften passend zum neuen Design. Sparen Sie Zeit in Word dank neuer Schaltflächen, die angezeigt werden, wo Sie sie benötigen. Zum Ändern der Weise, in der sich ein Bild in Ihr Dokument einfügt, klicken Sie auf das Bild. Dann wird eine Schaltfläche für Layoutoptionen neben dem Bild angezeigt Beim Arbeiten an einer Tabelle klicken Sie an die Position, an der Sie eine Zeile oder Spalte hinzufügen möchten, und klicken Sie dann auf das Pluszeichen.

Auch das Lesen ist bequemer in der neuen Leseansicht. Sie können Teile des Dokuments reduzieren und sich auf den gewünschten Text konzentrieren. Wenn Sie vor dem Ende zu lesen aufhören müssen, merkt sich Word die Stelle, bis zu der Sie gelangt sind – sogar auf einem anderen Gerät.

Video bietet eine leistungsstarke Möglichkeit zur Unterstützung Ihres Standpunkts. Wenn Sie auf "Onlinevideo" klicken, können Sie den Einbettungscode für das Video einfügen, das hinzugefügt werden soll. Sie können auch ein Stichwort eingeben, um online nach dem Videoclip zu suchen, der optimal zu Ihrem Dokument passt.

Damit Ihr Dokument ein professionelles Aussehen erhält, stellt Word einander ergänzende Designs für Kopfzeile, Fußzeile, Deckblatt und Textfelder zur Verfügung. Beispielsweise können Sie ein passendes Deckblatt mit Kopfzeile und Randleiste hinzufügen. Klicken Sie auf "Einfügen", und wählen Sie dann die gewünschten Elemente aus den verschiedenen Katalogen aus. Designs und Formatvorlagen helfen auch dabei, die Elemente Ihres Dokuments aufeinander abzustimmen. Wenn Sie auf "Design" klicken und ein neues Design auswählen, ändern sich die Grafiken, Diagramme und SmartArt-Grafiken so, dass sie dem neuen Design entsprechen. Wenn Sie Formatvorlagen anwenden, ändern sich die Überschriften passend zum neuen Design. Sparen Sie Zeit in Word dank neuer Schaltflächen, die angezeigt werden, wo Sie sie benötigen. Zum Ändern der Weise, in der sich ein Bild in Ihr Dokument einfügt, klicken Sie auf das Bild. Dann wird eine Schaltfläche für Layoutoptionen neben dem Bild angezeigt Beim Arbeiten an einer Tabelle klicken Sie an die Position, an der Sie eine Zeile oder Spalte hinzufügen möchten, und klicken Sie dann auf das Pluszeichen.

Der Bürgermeister

Anlage(n):

1. BAK\_Schulungsunterlagen.pdf

# **Beschlussvorlage**

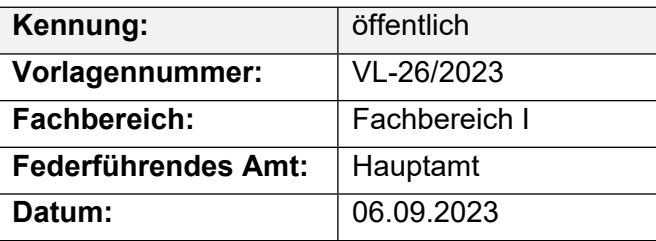

### **Beratungsfolge**

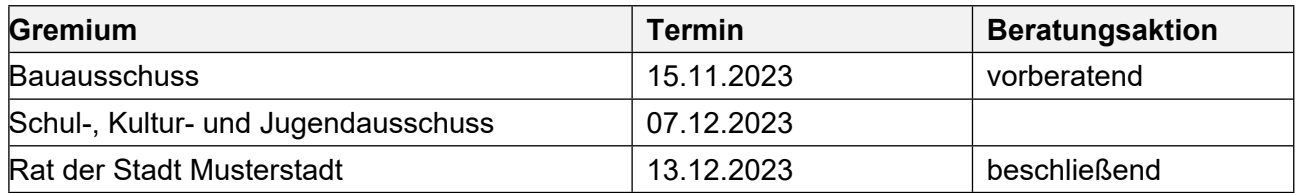

#### **Betreff:**

#### **Sanierung der Spielplätze**

#### **Beschlussvorschlag:**

Die Spielplätze sollen saniert werden, um diese attraktiver zu machen.

### **Finanzielle Auswirkungen:**

#### **Sachdarstellung:**

Der Bürgermeister

Anlage(n): - keine

### **Beschlussvorlage**

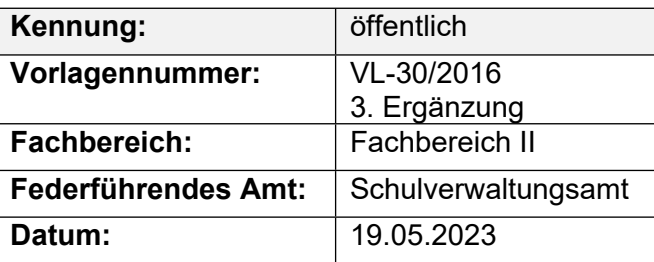

#### **Beratungsfolge**

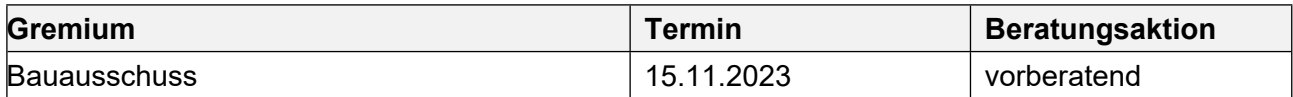

#### **Betreff:**

#### **Zukunft der Jugendarbeit in Musterstadt**

#### **Beschlussvorschlag:**

Das Jugendamt des Kreises Musterstadt – Herr Max Mustermann– wird gebeten, ein Konzept zur Fortsetzung der offenen Kinder- und Jugendarbeit in Musterstadt zu erarbeiten. Dieses soll in direkter Abstimmung mit der Gemeinde Musterstadt und in intensiver Zusammenarbeit mit der Mitarbeiterin des Jugendhauses geschehen.

#### **Finanzielle Auswirkungen:**

Keine

#### **Sachdarstellung:**

Bevor über die Zukunft des Jugendzentrums in Musterstadt (Neubau, Umbau, Renovierung) politisch entschieden werden kann, soll ein Konzept für die zukünftige (offene) Kinder- und Jugendarbeit mit Aussagen zum Raumbedarf und zum Programm entstehen. Dabei soll unter Vornahme einer Analyse und Bewertung ein Konzept zur Weiterentwicklung der offenen Kinderund Jugendarbeit in Musterstadt erarbeitet werden. Musterstadt soll sich danach weiterhin als attraktiver Ort für Kinder und Jugendliche darstellen, der sich durch ein bedarfsgerechtes und zukunftsweisendes Raumprogrammangebot auszeichnet. Vor diesem Hintergrund sollte durch das fachlich kompetente und zuständige Kreisjugendamt in Gestalt von Herrn Max Mustermann, der einerseits die örtliche Situation sehr gut kennt, andererseits aber auch aus überörtlicher, fachlicher Sicht es vermag, ein pädagogisch organisatorisches Konzept zu erarbeiten, das als Entscheidungsgrundlage für die oben beschriebenen Maßnahmen dient. Ein solches Konzept sollte neben einer Analyse und Begutachtung des Programm- und Raumangebotes, der Besucherzahlen und der Vernetzung des Jugendhauses zu anderen Trägern und Mitarbeitern der Kinder- und Jugendarbeit, die Erarbeitung von Stärken und Schwächen der Jugendarbeit in Musterstadt, umfassen und auch die Interessen, Meinungen und Vorstellungen der Jugendhausbesucher und anderer Kinder und Jugendlichen, beispielsweise auch in Gestalt des Gemeindejugendrings wiederspiegeln, wie auch einzelne zentrale Beteiligungsmöglichkeiten beinhalten. Weiter sollten auch sozialräumliche Kooperationspartner wie auch die örtlichen Schulen und Kirchengemeinden mit in die Planung einbezogen werden. Herr Mustermann wird seine Überlegungen im Ausschuss vorstellen. Der Ausschuss wird gebeten, über das weitere Vorgehen zu beraten.

#### Der Bürgermeister

Anlage(n): - keine

### **Beschlussvorlage**

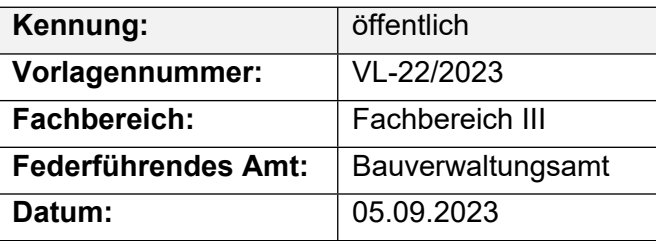

#### **Beratungsfolge**

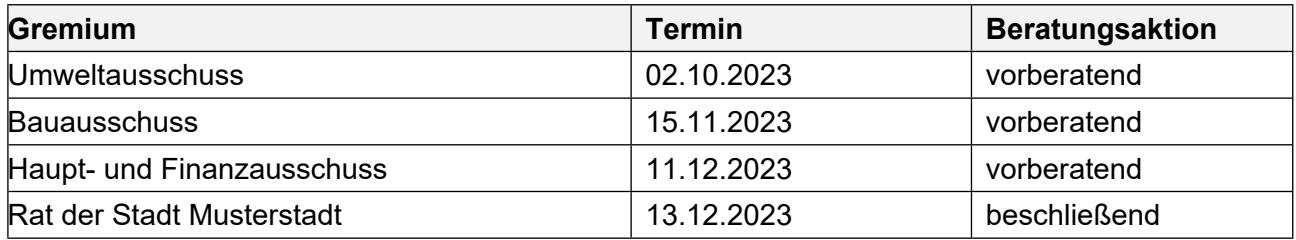

#### **Betreff:**

#### **Kanalreparaturen in offener Bauweise**

#### **Beschlussvorschlag:**

Der Durchführung der erforderlichen Maßnahme wird, unter der Voraussetzung dass die benötigten Haushaltsmittel bereitgestellt werden, zugestimmt.

#### **Finanzielle Auswirkungen:**

Es soll ein Hausmeistervertrag für zwei Jahre öffentlich ausgeschrieben werden.

In den Jahren 2025 und 2026 sollen insgesamt ca. 80 Einzelschäden saniert werden. Je Reparaturstelle werden durchschnittlich 2.500,- € (brutto) angesetzt. Hieraus ergibt sich eine Gesamtbruttosumme von ca. 200.000,- € für zwei Jahre.

Haushaltsmittel sind unter Produkt 011 200 100 200 / KU 5221200 (Kanalunterhaltung) angemeldet worden.

#### **Sachdarstellung:**

Bei der Reparatur von Kanaleinzelschäden in offener Bauweise handelt es sich um Schäden die im Rahmen der Zweitbefahrung (Kanal TV – Untersuchungen nach SÜVKan) des städtischen Kanalnetzes festgestellt wurden.

Eine Reparatur in geschlossener Bauweise ist in diesen Fällen nicht möglich, da es sich meist um größere Scherbenbildungen, Muffenversätze, Längsrisse und Versackungen handelt, die Kanalrückstau (Verstopfungen), Fahrbahneinbrüche durch Ausspülungen (Hohlräume) oder den punktuellen Einsturz des Kanals zur Folge haben. Eine Reparatur dieser Schäden ist auch vor dem Hintergrund der Dichtheit des städt. Kanalnetzes z.B. gegen Fremdwassereintrag oder ausdringendes Schmutzwasser unumgänglich.

Der Bürgermeister

Anlage(n):

1. Lageplan Zaunanlage gesamt

#### 2. Planungsentwurf

### **Legende Lageplanskizze Einfriedigung vorhanden**

- **geplant**
	- **geplante Toranlage**

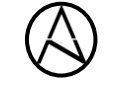

**500m** 

3 12 10

**Turns** 

**BERRESS BERRIEF - SA** 

**unmaßstäblich**

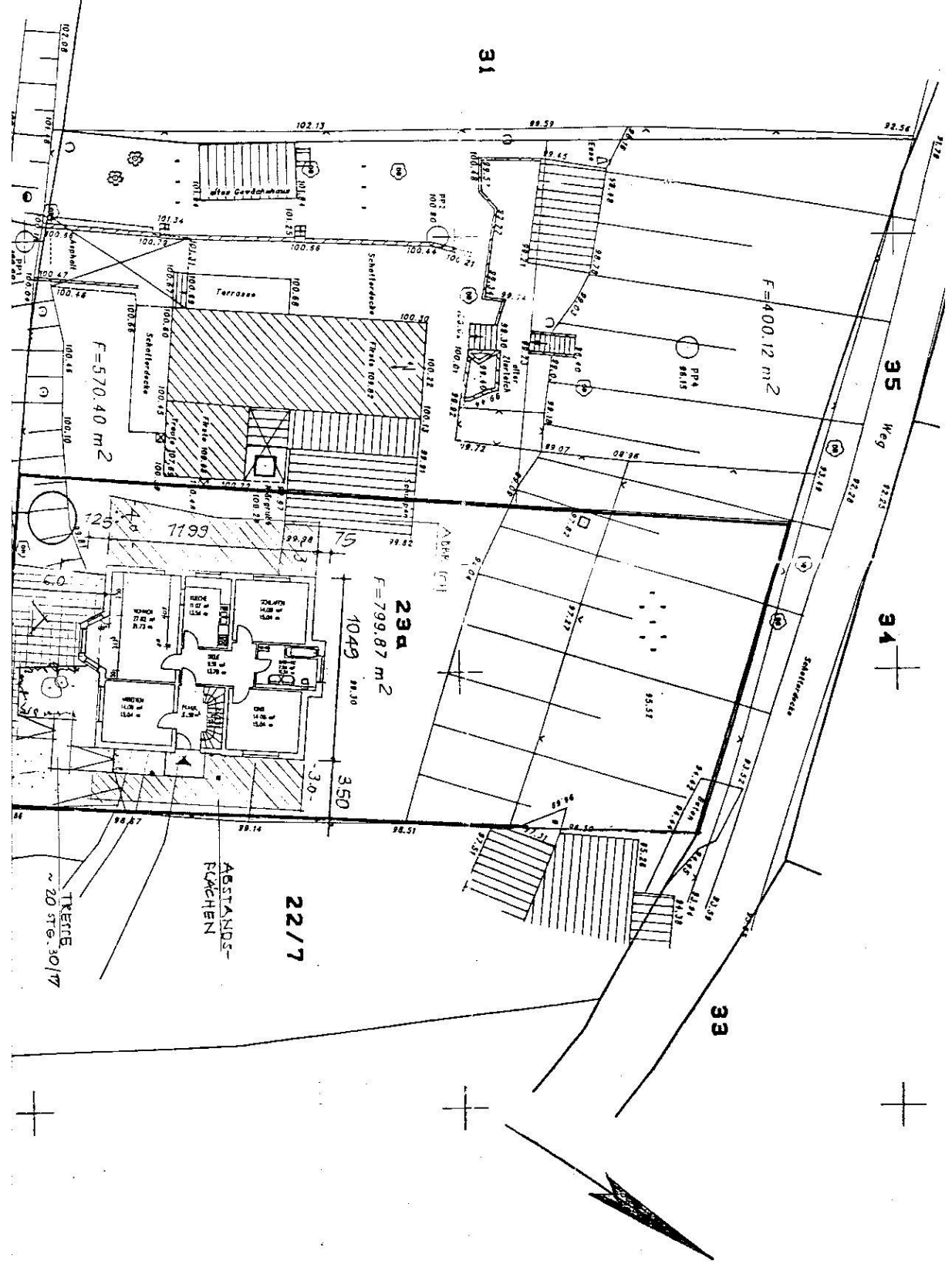